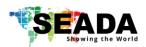

# SD-MV-0501 Quick Start Manual

#### **Note**

- 1. Do not fix the device to any surface which is a heat source to avoid over heating
- 2. Do not cover the surface or ventilation grills of the device to avoid over heating

#### 1. Verify the package contents

Please verify the package contents against the List Below

| 1. | SD-MV-0501 Unit      | x1 | 6. 3-pin Phoenix Connector    | X1 |
|----|----------------------|----|-------------------------------|----|
| 2. | 24V/1A Power Adapter | x1 | 7. Download Guide Card        | X1 |
| 3. | Quick Start Manual   | x1 | 8. HDBaseT RX (only with Kit) | X1 |

#### 2. Set up the SD-MV-0501

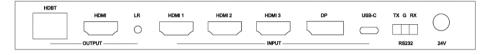

- I. Connect the power cable to the unit and power it up
- II. Connect the outputs to the screens via HDMI cable or HDBaseT RX
- III. Connect all the video sources to the inputs of the devices

## 3. Control SD-MV-0501 via Front Panel

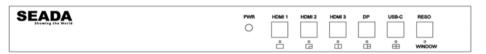

| Name     | Description                                                                              |
|----------|------------------------------------------------------------------------------------------|
|          | Press HDMI 1 button to select HDMI 1 as the input source.                                |
| HDMI 1   | Long press it for 3 seconds to enter <b>SINGLE</b> mode, □.                              |
|          | Note, when works on non-SINGLE mode, directly short press input buttons will be invalid. |
| HDMI 2   | Press HDMI 2 button to select HDMI 2 as the input source.                                |
| HDIVII 2 | Long press it for 3 seconds to enter PIP Multiview mode, □.                              |
| HDMI 3   | Press HDMI 3 button to select HDMI 3 as the input source.                                |
| HDIVII 3 | Long press it for 3 seconds to enter PBP Multiview mode, □.                              |
| DP       | Press DP button to select DP as the input source.                                        |
| DP       | Long press it for 3 seconds to enter <b>3xWIN</b> mode,                                  |
| USB-C    | Press USB-C button to select USB-C (video only) as the input                             |
| U3B-C    | Long press it for 3 seconds to enter <b>4xWIN</b> mode, ⊞.                               |
|          | Press RESO (short for Resolution) button to select different output resolution. The      |
|          | resolution info will be shown on screen.                                                 |
| RESO     | Long press this button for 3 seconds the screen will show up one yellow border on        |
| RESO     | window 1. Continue press this button the border will be shown on window 2 or 3 then      |
|          | press one input button such as HDMI 1, and then HDMI 1 will be displayed on the current  |
|          | selected window.                                                                         |

### 4. Control SD-MV-0501 via Serial Port

9600 baud rate, 8 data bits, 1 stop bit, no parity. Please refer to SD-MV-0501 User Manual for command lines to control the unit.

This quick start manual provides basic instructions for setting up SEADA SD-MV-0501 seamless switcher with multiview. For additional information about how to use the unit, please refer to the SD-MV-0501 User Manual, which can be downloaded from the SEADA website (<a href="https://seada.co.uk/downloads">https://seada.co.uk/downloads</a>).

SD-EN-031 **V01**